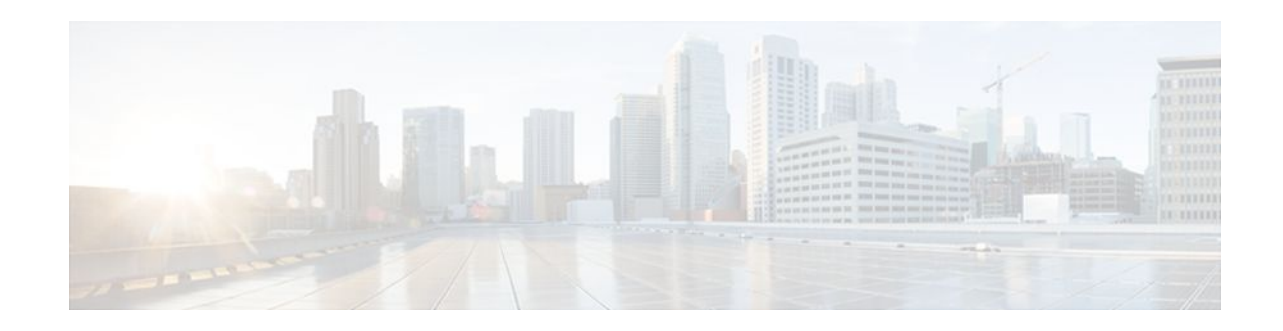

# **MPLS LDP-IGP Synchronization**

### **Last Updated: November 28, 2011**

The MPLS LDP-IGP Synchronization feature ensures that the Label Distribution Protocol (LDP) is fully established before the Interior Gateway Protocol (IGP) path is used for switching.

- Finding Feature Information, page 1
- Prerequisites for MPLS LDP-IGP Synchronization, page 1
- [Restrictions for MPLS LDP-IGP Synchronization](#page-1-0), page 2
- [Information About MPLS LDP-IGP Synchronization,](#page-1-0) page 2
- [How MPLS LDP-IGP Synchronization Works](#page-1-0), page 2
- [Configuration Examples for MPLS LDP-IGP Synchronization,](#page-15-0) page 16
- [Additional References,](#page-17-0) page 18
- [Feature History for MPLS LDP-IGP Synchronization](#page-18-0), page 19

## **Finding Feature Information**

Your software release may not support all the features documented in this module. For the latest feature information and caveats, see the release notes for your platform and software release. To find information about the features documented in this module, and to see a list of the releases in which each feature is supported, see the Feature Information Table at the end of this document.

Use Cisco Feature Navigator to find information about platform support and Cisco software image support. To access Cisco Feature Navigator, go to [www.cisco.com/go/cfn.](http://www.cisco.com/go/cfn) An account on Cisco.com is not required.

# **Prerequisites for MPLS LDP-IGP Synchronization**

- This feature is supported only on interfaces running Open Shortest Path First (OSPF) or Intermediate System-to-System (IS-IS) processes.
- This feature works when LDP is enabled on interfaces with either the **mpls ip** or **mpls ldp autoconfig** command.

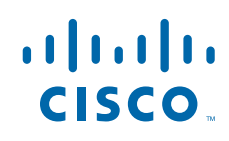

# <span id="page-1-0"></span>**Restrictions for MPLS LDP-IGP Synchronization**

- In Cisco IOS Release 12.2(33)SB, and Cisco IOS Release 12.2(33)SRB, the MPLS LDP-IGP Synchronization feature is not supported with IS-IS. Only OSPF is supported.
- The Tag Distribution Protocol (TDP) is not supported. You must specify that the default label distribution protocol is LDP for a router or for an interface.
- This feature is not supported on tunnel interfaces or LC-ATM interfaces.
- This feature is not supported with interface-local label space or downstream-on-demand (DoD) requests.
- This feature does not support targeted LDP sessions. Therefore, Any Transport over MPLS (AToM) sessions are not supported.

# **Information About MPLS LDP-IGP Synchronization**

- How MPLS LDP-IGP Synchronization Works, page 2
- [MPLS LDP-IGP Synchronization with Peers](#page-2-0), page 3
- [MPLS LDP-IGP Synchronization Delay Timer,](#page-2-0) page 3
- [MPLS LDP-IGP Synchronization Incompatibility with IGP Nonstop Forwarding](#page-2-0), page 3
- [MPLS LDP-IGP Synchronization Compatibility with LDP Graceful Restart,](#page-3-0) page 4

### **How MPLS LDP-IGP Synchronization Works**

Packet loss can occur because the actions of the IGP and LDP are not synchronized. Packet loss can occur in the following situations:

- When an IGP adjacency is established, the router begins forwarding packets using the new adjacency before the LDP label exchange completes between the peers on that link.
- If an LDP session closes, the router continues to forward traffic using the link associated with the LDP peer rather than an alternate pathway with a fully synchronized LDP session.

The MPLS LDP-IGP Synchronization feature does the following:

- Provides a means to synchronize LDP and IGPs to minimize Multiprotocol Label Switching (MPLS) packet loss.
- Enables you to globally enable LDP-IGP synchronization on each interface associated with an IGP OSPF or IS-IS process.
- Provides a means to disable LDP-IGP synchronization on interfaces that you do not want enabled.
- Prevents MPLS packet loss due to synchronization conflicts.
- Works when LDP is enabled on interfaces using either the **mpls ip**or **mpls ldp autoconfig** command.

To enable LDP-IGP synchronization on each interface that belongs to an OSPF or IS-IS process, enter the **mpls ldp sync** command. If you do not want some of the interfaces to have LDP-IGP synchronization enabled, issue the **no mpls ldp igp sync** command on those interfaces.

If the LDP peer is reachable, the IGP waits indefinitely (by default) for synchronization to be achieved. To limit the length of time the IGP session must wait, enter the **mpls ldp igp sync holddown** command. If the LDP peer is not reachable, the IGP establishes the adjacency to enable the LDP session to be established.

<span id="page-2-0"></span>When an IGP adjacency is established on a link but LDP-IGP synchronization is not yet achieved or is lost, the IGP advertises the max-metric on that link.

- [Configuring MPLS LDP-Autoconfiguration with OSPF Interfaces,](#page-4-0) page 5
- [Disabling MPLS LDP-IGP Synchronization from Some OSPF Interfaces,](#page-6-0) page 7
- [Verifying MPLS LDP-IGP Synchronization with OSPF](#page-7-0), page 8
- [Configuring MPLS LDP-IGP Synchronization with IS-IS Interfaces](#page-9-0), page 10
- [Disabling MPLS LDP-IGP Synchronization from Some IS-IS Interfaces](#page-13-0), page 14
- [Verifying MPLS LDP Autoconfiguration with IS-IS](#page-14-0), page 15

## **MPLS LDP-IGP Synchronization with Peers**

When the MPLS LDP-IGP Synchronization feature is enabled on an interface, LDP determines if any peer connected by the interface is reachable by looking up the peer's transport address in the routing table. If a routing entry (including longest match or default routing entry) for the peer exists, LDP assumes that LDP-IGP synchronization is required for the interface and notifies the IGP to wait for LDP convergence.

LDP-IGP synchronization with peers requires that the routing table be accurate for the peer's transport address. If the routing table shows there is a route for the peer's transport address, that route must be able to reach the peer's transport address. However, if the route is a summary route, a default route, or a statically configured route, it may not the correct route for the peer. You must verify that the route in the routing table can reach the peer's transport address.

When the routing table has an inaccurate route for the peer's transport address, LDP cannot set up a session with the peer, which causes the IGP to wait for LDP convergence unnecessarily for the sync hold-down time.

### **MPLS LDP-IGP Synchronization Delay Timer**

The MPLS LDP-IGP Synchronization feature provide the option to configure a delay time for MPLS LDP and IGP synchronization on an interface-by-interface basis. If you want to configure a delay time on an interface, use the **mpls ldp igp sync delay** *delay-time*command in interface configuration mode. To remove the delay timer from a specified interface, enter the **no mpls ldp igp sync delay** command. This command sets the delay time to 0 seconds, but leaves MPLS LDP IGP synchronization enabled.

When LDP is fully established and synchronized, LDP checks the delay timer:

- If you configured a delay time, LDP starts the timer. When the timer expires, LDP checks that synchronization is still valid and notifies the OSPF process.
- If you did not configure a delay time, if synchronization is disabled or down, or if an interface was removed from an IGP process, LDP stops the timer and immediately notifies the OSPF process.

If you configure a new delay time while a timer is running, LDP saves the new delay time but does not reconfigure the running timer.

## **MPLS LDP-IGP Synchronization Incompatibility with IGP Nonstop Forwarding**

The MPLS LDP-IGP Synchronization feature is not supported during the startup period if IGP nonstop forwarding (NSF) is configured. The MPLS LDP-IGP Synchronization feature conflicts with IGP NSF when the IGP is performing NSF during startup. After the NSF startup is complete, the MPLS LDP-IGP Synchronization feature is supported.

### <span id="page-3-0"></span>**MPLS LDP-IGP Synchronization Compatibility with LDP Graceful Restart**

LDP Graceful Restart protects traffic when an LDP session is lost. If an interface that supports a Graceful Restart-enabled LDP session fails, MPLS LDP-IGP synchronization is still achieved on the interface while it is protected by Graceful Restart. MPLS LDP-IGP synchronization is eventually lost under the following circumstances:

- If LDP fails to restart before the LDP Graceful Restart reconnect timer expires.
- If an LDP session restarts through other interfaces, but the LDP session on the protected interface fails to recover when the LDP Graceful Restart recovery timer expires.

## **How MPLS LDP-IGP Synchronization Works**

Packet loss can occur because the actions of the IGP and LDP are not synchronized. Packet loss can occur in the following situations:

- When an IGP adjacency is established, the router begins forwarding packets using the new adjacency before the LDP label exchange completes between the peers on that link.
- If an LDP session closes, the router continues to forward traffic using the link associated with the LDP peer rather than an alternate pathway with a fully synchronized LDP session.

The MPLS LDP-IGP Synchronization feature does the following:

- Provides a means to synchronize LDP and IGPs to minimize Multiprotocol Label Switching (MPLS) packet loss.
- Enables you to globally enable LDP-IGP synchronization on each interface associated with an IGP OSPF or IS-IS process.
- Provides a means to disable LDP-IGP synchronization on interfaces that you do not want enabled.
- Prevents MPLS packet loss due to synchronization conflicts.
- Works when LDP is enabled on interfaces using either the **mpls ip**or **mpls ldp autoconfig** command.

To enable LDP-IGP synchronization on each interface that belongs to an OSPF or IS-IS process, enter the **mpls ldp sync** command. If you do not want some of the interfaces to have LDP-IGP synchronization enabled, issue the **no mpls ldp igp sync** command on those interfaces.

If the LDP peer is reachable, the IGP waits indefinitely (by default) for synchronization to be achieved. To limit the length of time the IGP session must wait, enter the **mpls ldp igp sync holddown** command. If the LDP peer is not reachable, the IGP establishes the adjacency to enable the LDP session to be established.

When an IGP adjacency is established on a link but LDP-IGP synchronization is not yet achieved or is lost, the IGP advertises the max-metric on that link.

- [Configuring MPLS LDP-Autoconfiguration with OSPF Interfaces](#page-4-0), page 5
- [Disabling MPLS LDP-IGP Synchronization from Some OSPF Interfaces,](#page-6-0) page 7
- [Verifying MPLS LDP-IGP Synchronization with OSPF,](#page-7-0) page 8
- [Configuring MPLS LDP-IGP Synchronization with IS-IS Interfaces,](#page-9-0) page 10
- [Disabling MPLS LDP-IGP Synchronization from Some IS-IS Interfaces,](#page-13-0) page 14
- [Verifying MPLS LDP Autoconfiguration with IS-IS,](#page-14-0) page 15

## <span id="page-4-0"></span>**Configuring MPLS LDP-Autoconfiguration with OSPF Interfaces**

To configure MPLS LDP-Autoconfiguration with OFPF interfaces, perform the following steps.

### **SUMMARY STEPS**

- **1. enable**
- **2. configure terminal**
- **3. mpls ip**
- **4. mpls label protocol ldp**
- **5. interface** *type slot* **/** *subslot* **/** *port* [**.** *subinterface-number*]
- **6. ip address** *prefix mask*
- **7. mpls ip**
- **8. exit**
- **9. router ospf** *process-id*
- **10.network** *ip-address wildcard-mask* **area** *area-id*
- **11.mpls ldp sync**
- **12. exit**
- **13. exit**

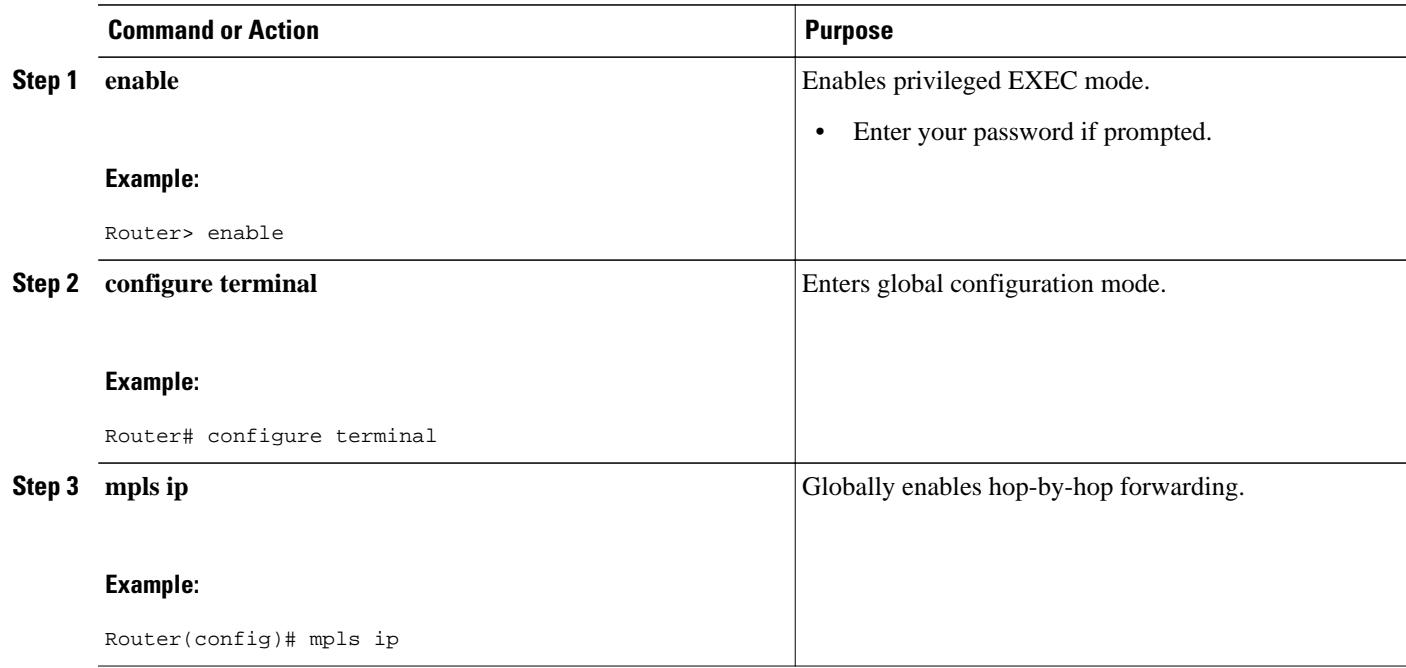

 $\overline{\phantom{a}}$ 

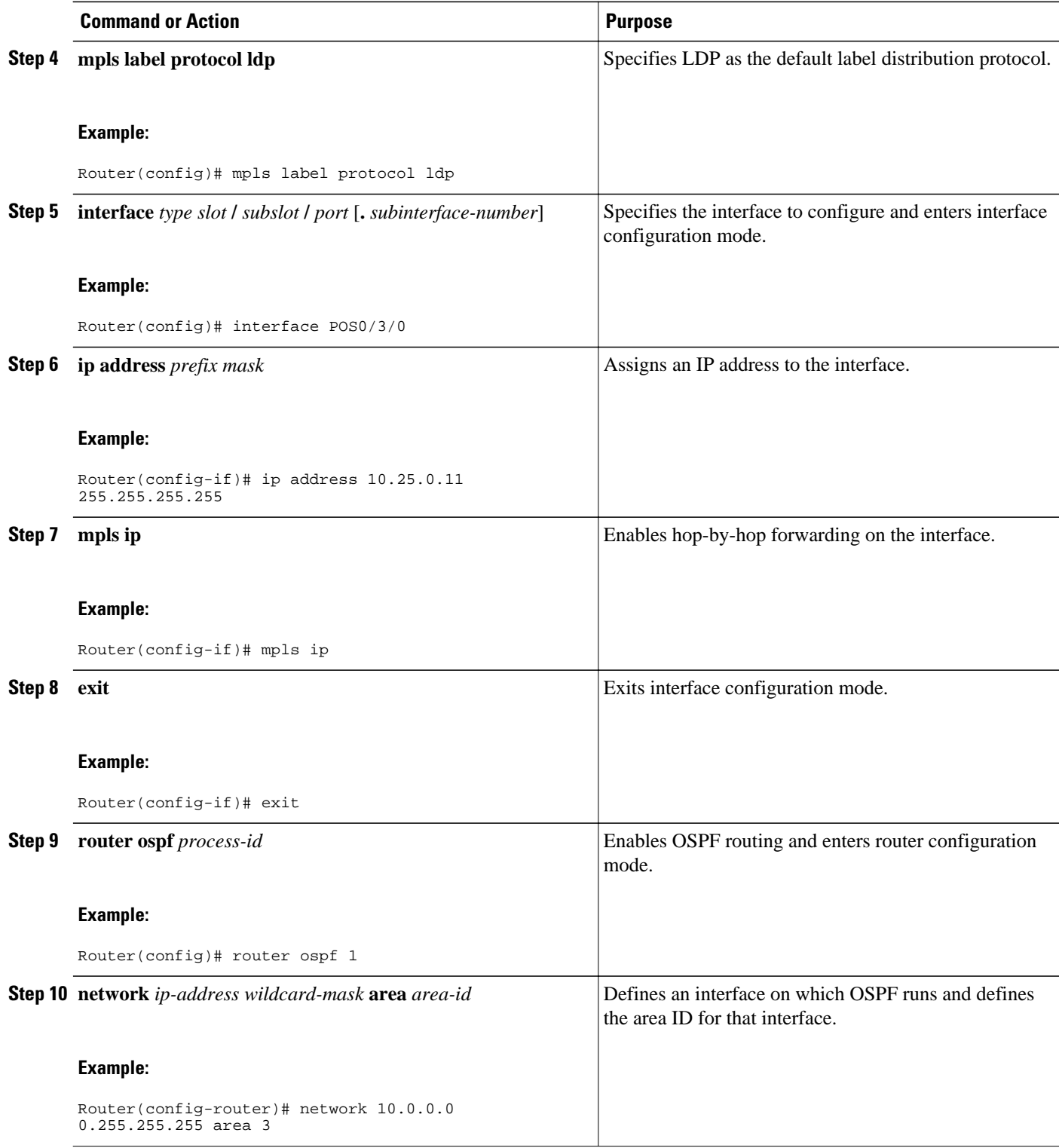

<span id="page-6-0"></span>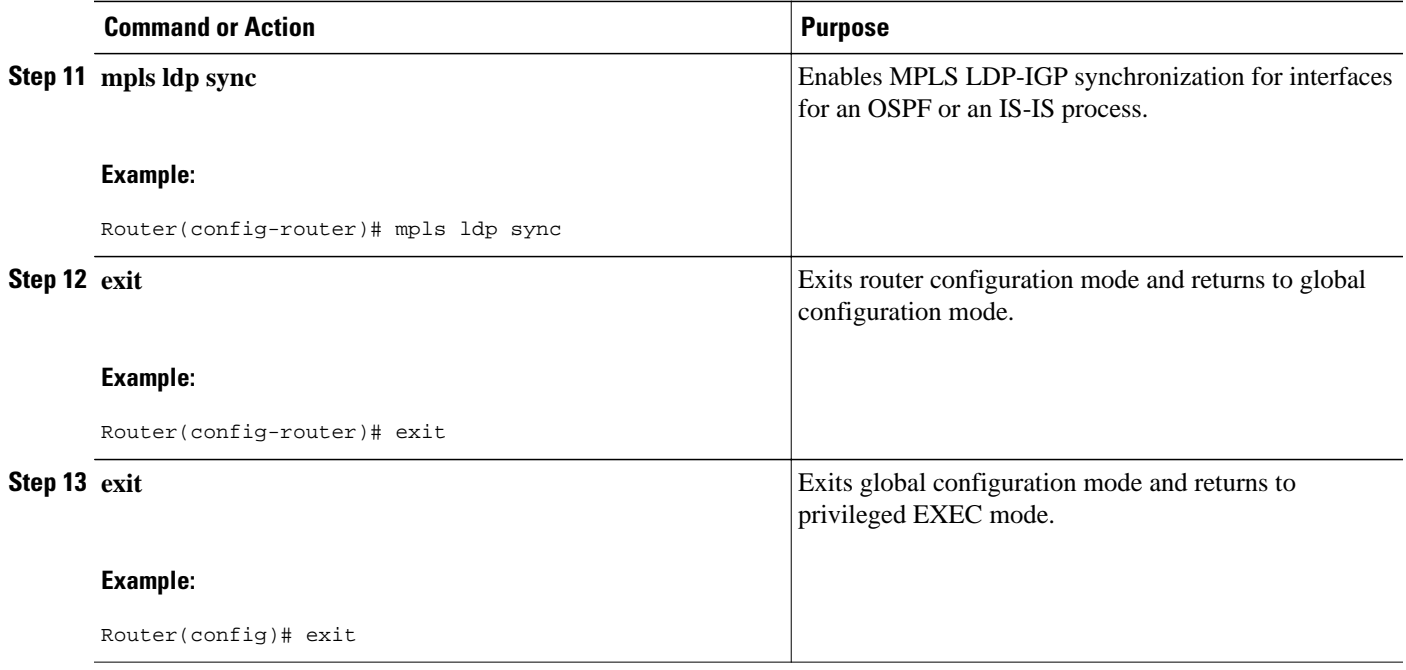

## **Disabling MPLS LDP-IGP Synchronization from Some OSPF Interfaces**

When you issue the **mpls ldp sync** command, all of the interfaces that belong to an OSPF process are enabled for LDP-IGP synchronization. To remove LDP-IGP synchronization from some interfaces, use the **no** form of the **mpls ldp igp sync** command on those interfaces.

Perform the following task to disable LDP-IGP synchronization from some OSPF interfaces after they are configured with LDP-IGP synchronization through the **mpls ldp sync** command.

#### **SUMMARY STEPS**

- **1. enable**
- **2. configure terminal**
- **3. interface** *type slot* **/** *subslot* **/** *port* [**.** *subinterface-number*]
- **4. no mpls ldp igp sync**
- **5. exit**
- **6. exit**

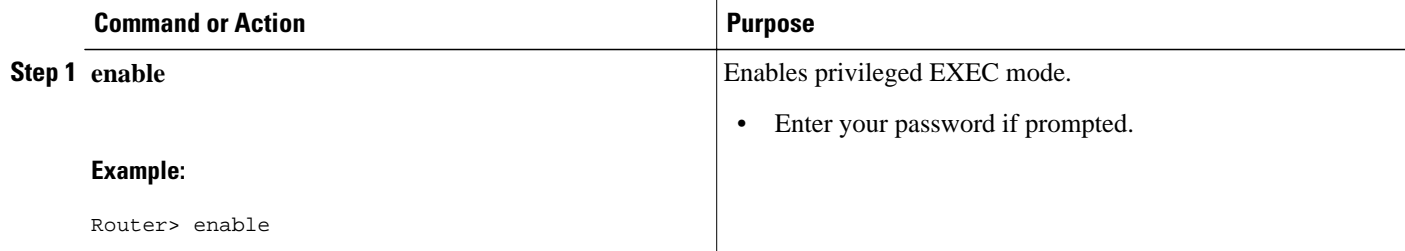

<span id="page-7-0"></span>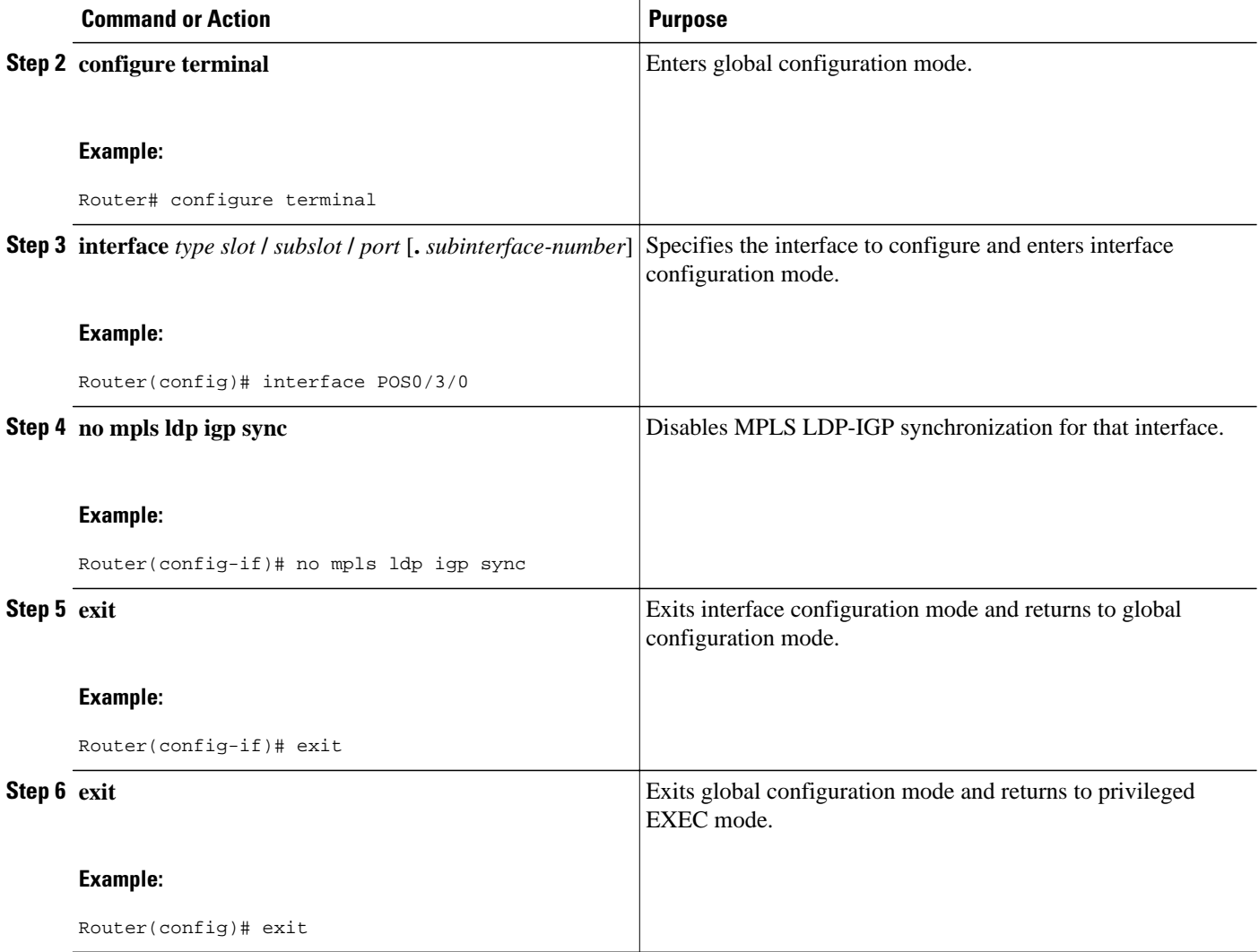

## **Verifying MPLS LDP-IGP Synchronization with OSPF**

After you configure the interfaces for LDP, OSPF, and LDP-IGP synchronization, verify that the configuration is working correctly using the **show mpls ldp igp sync**and **show ip ospf mpls ldp interface**commands.

#### **SUMMARY STEPS**

- **1. enable**
- **2. show mpls ldp igp sync**
- **3. show ip ospf mpls ldp interface**
- **4. exit**

#### **DETAILED STEPS**

#### **Step 1 enable**

Use this command to enable privileged EXEC mode. Enter your password if prompted. For example:

#### **Example:**

Router> **enable** Router#

#### **Step 2 show mpls ldp igp sync**

Use this command to show that MPLS LDP-IGP synchronization is configured correctly, because LDP is configured and the SYNC status shows that synchronization is enabled.

#### **Example:**

```
Router# show mpls ldp igp sync
FastEthernet0/0/0:
 LDP configured; SYNC enabled.
  SYNC status: sync achieved; peer reachable.
 IGP holddown time: infinite.
 Peer LDP Ident: 10.0.0.1:0
 IGP enabled: OSPF 1
```
If MPLS LDP-IGP synchronization is not enabled on an interface, the output appears as follows:

#### **Example:**

FastEthernet0/3/1: LDP configured; LDP-IGP Synchronization not enabled.

#### **Step 3 show ip ospf mpls ldp interface**

Use the output of the **show ip ospf mpls ldp interface** command to show that the interfaces are properly configured:

#### **Example:**

```
Router# show ip ospf mpls ldp interface
FastEthernet0/3/1
   Process ID 1, Area 0
  LDP is configured through LDP autoconfig
  LDP-IGP Synchronization: Yes
  Holddown timer is not configured
   Timer is not running
FastEthernet0/0/2
   Process ID 1, Area 0
   LDP is configured through LDP autoconfig
   LDP-IGP Synchronization: Yes
   Holddown timer is not configured
   Timer is not running
```
#### **Step 4 exit**

Use this command to exit from privileged EXEC mode. For example:

<span id="page-9-0"></span>**Example:**

Router# **exit** Router>

## **Configuring MPLS LDP-IGP Synchronization with IS-IS Interfaces**

The following sections contain the steps and examples for configuring MPLS LDP-IGP synchronization for interfaces running IS-IS processes:

- Configuring MPLS LDP-IGP Synchronization on All IS-IS Interfaces, page 10
- [Configuring MPLS LDP-IGP Synchronization on an IS-IS Interface](#page-11-0), page 12

### **Configuring MPLS LDP-IGP Synchronization on All IS-IS Interfaces**

Perform the following task to configure the MPLS LDP-IGP Synchronization feature on all interfaces running IS-IS processes.

#### **SUMMARY STEPS**

- **1. enable**
- **2. configure terminal**
- **3. mpls ip**
- **4. mpls label protocol ldp**
- **5. router isis** *process-name*
- **6. mpls ldp sync**
- **7. interface** *type slot* **/** *subslot* **/** *port* [**.** *subinterface-number*]
- **8. ip address** *prefix mask*
- **9. ip router isis** *process-name*
- **10. exit**
- **11. exit**

#### **DETAILED STEPS**

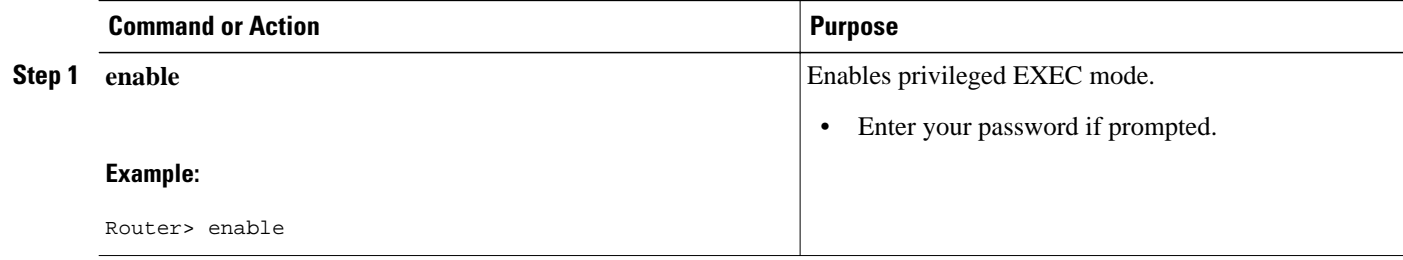

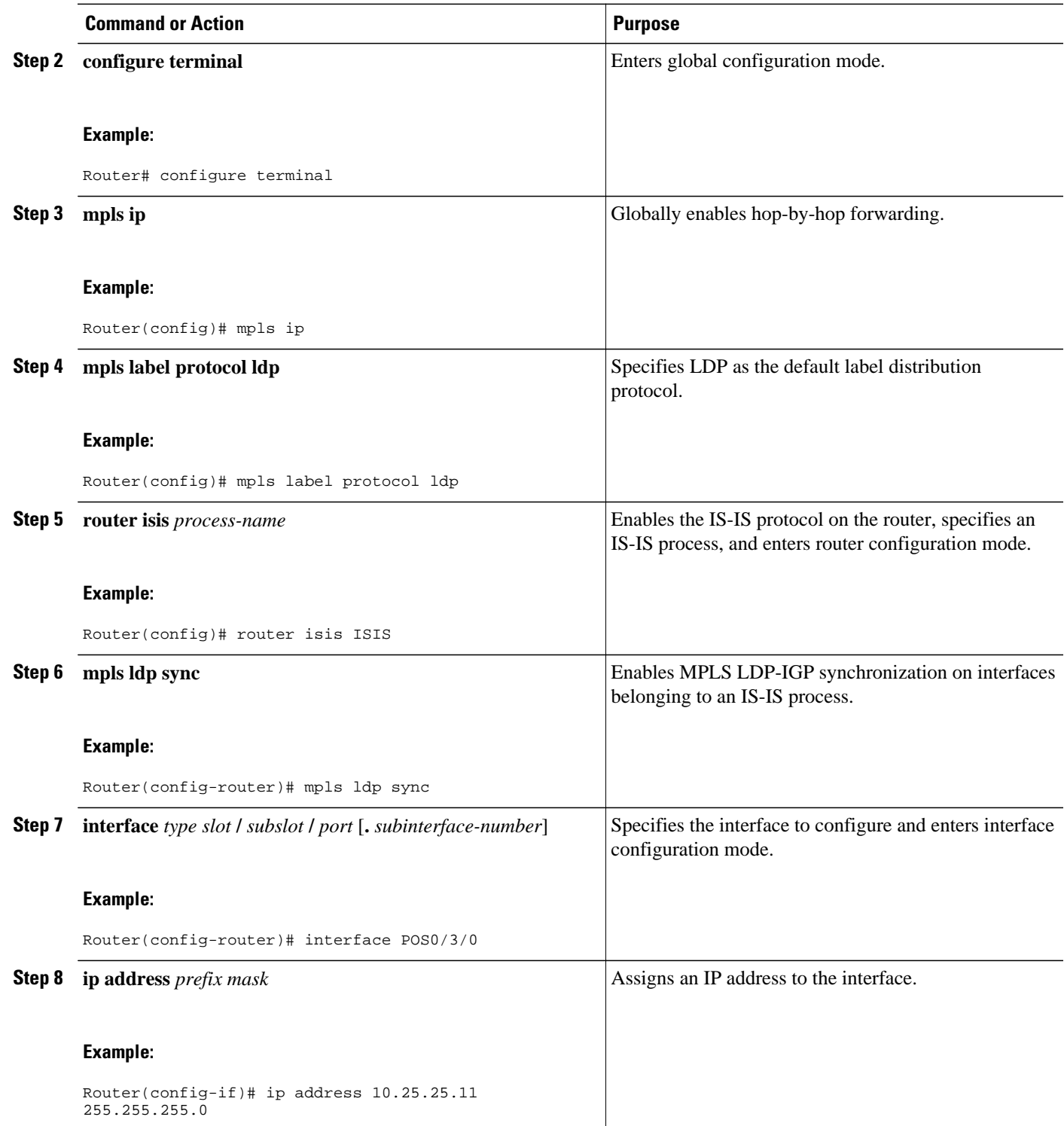

<span id="page-11-0"></span>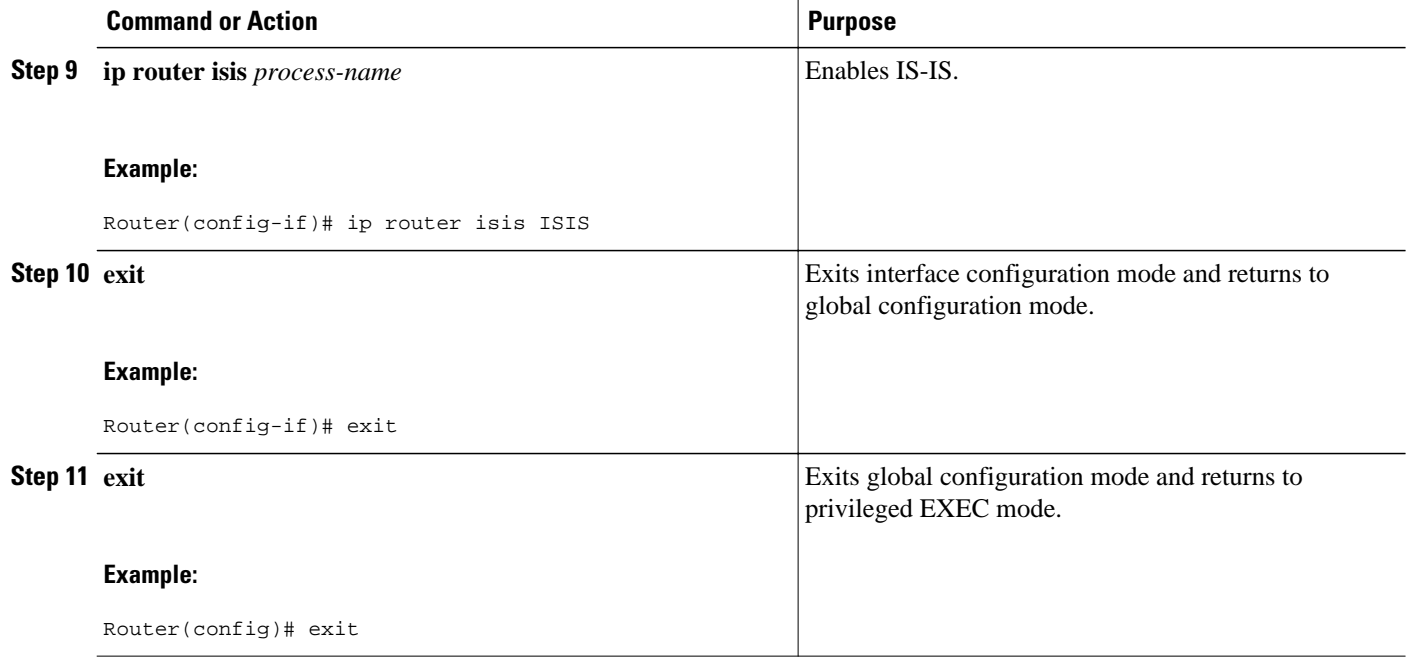

### **Configuring MPLS LDP-IGP Synchronization on an IS-IS Interface**

This section contains the steps for configuring the MPLS LDP-IGP Synchronization feature on an interface that is running an IS-IS process.

#### **SUMMARY STEPS**

- **1. enable**
- **2. configure terminal**
- **3. interface** *type slot* **/** *subslot* **/** *port* [**.** *subinterface-number*]
- **4. ip address** *prefix mask*
- **5. ip router isis**
- **6. Exit**
- **7. router isis**
- **8. mpls ldp sync**
- **9. exit**
- **10. exit**

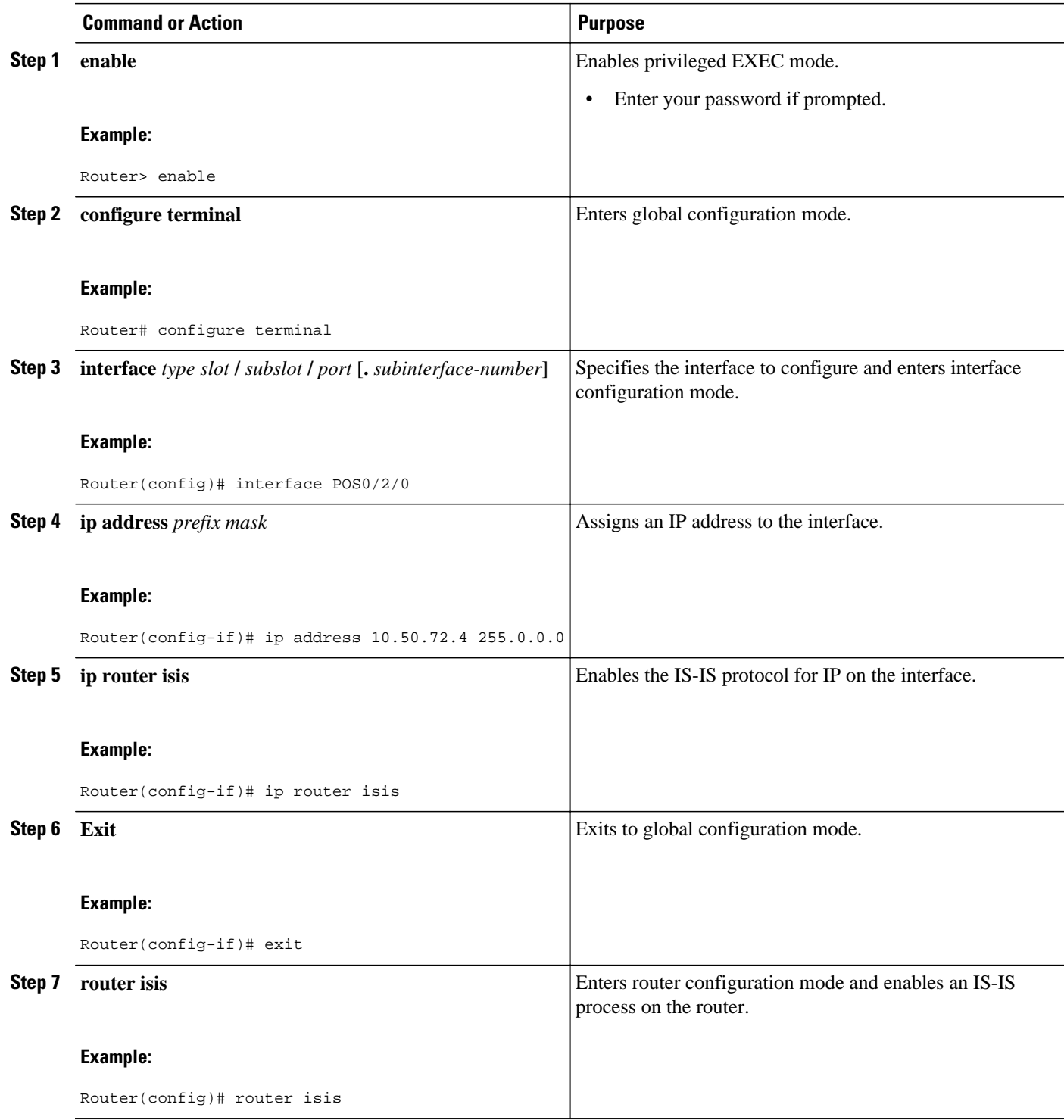

<span id="page-13-0"></span>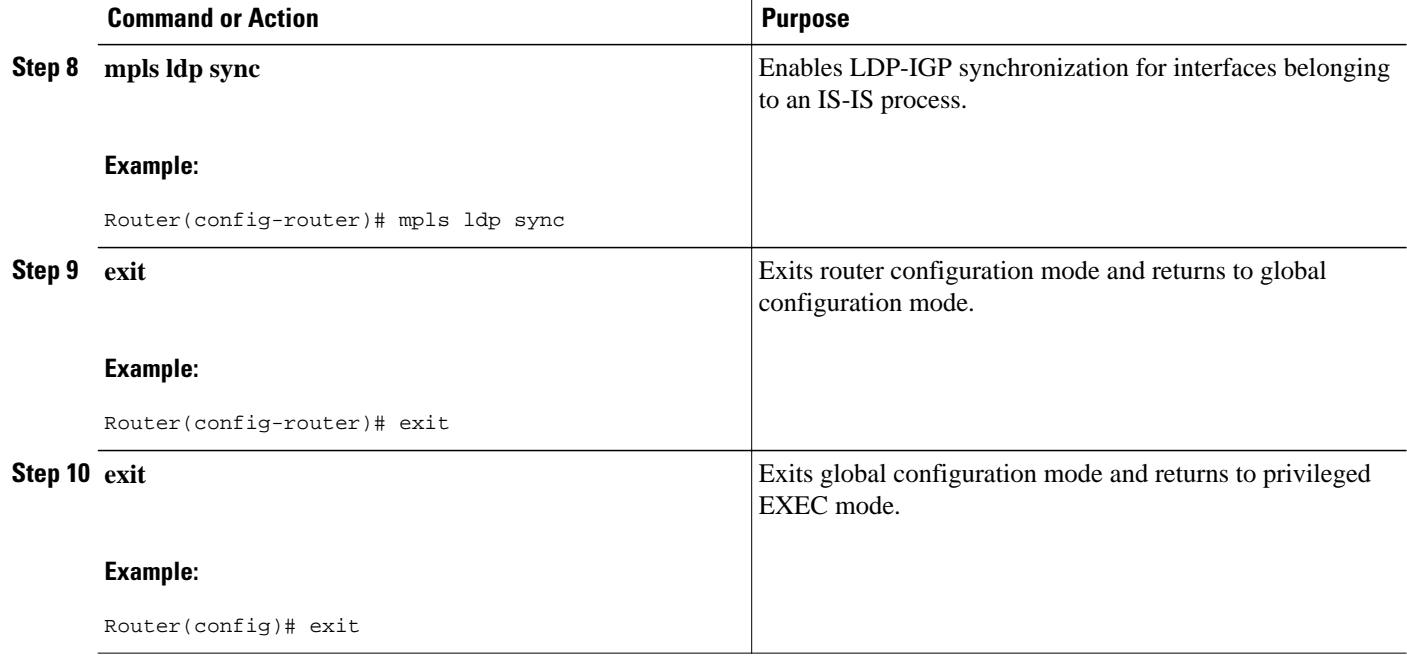

## **Disabling MPLS LDP-IGP Synchronization from Some IS-IS Interfaces**

When you issue the **mpls ldp sync** command, all of the interfaces that belong to an IS-IS process are enabled for LDP-IGP synchronization. To remove LDP-IGP synchronization from some interfaces, use the **no** form of the **mpls ldp igp sync** command on those interfaces.

Perform the following task to disable LDP-IGP synchronization from some IS-IS interfaces after they are configured with LDP-IGP synchronization through the **mpls ldp sync** command.

#### **SUMMARY STEPS**

- **1. enable**
- **2. configure terminal**
- **3. interface** *type slot* **/** *subslot* **/** *port* [**.** *subinterface-number*]
- **4. no mpls ldp igp sync**
- **5. exit**
- **6. exit**

#### **DETAILED STEPS**

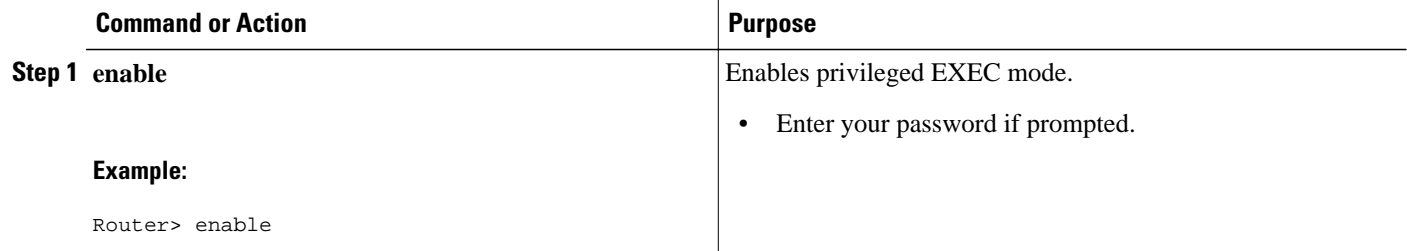

<span id="page-14-0"></span>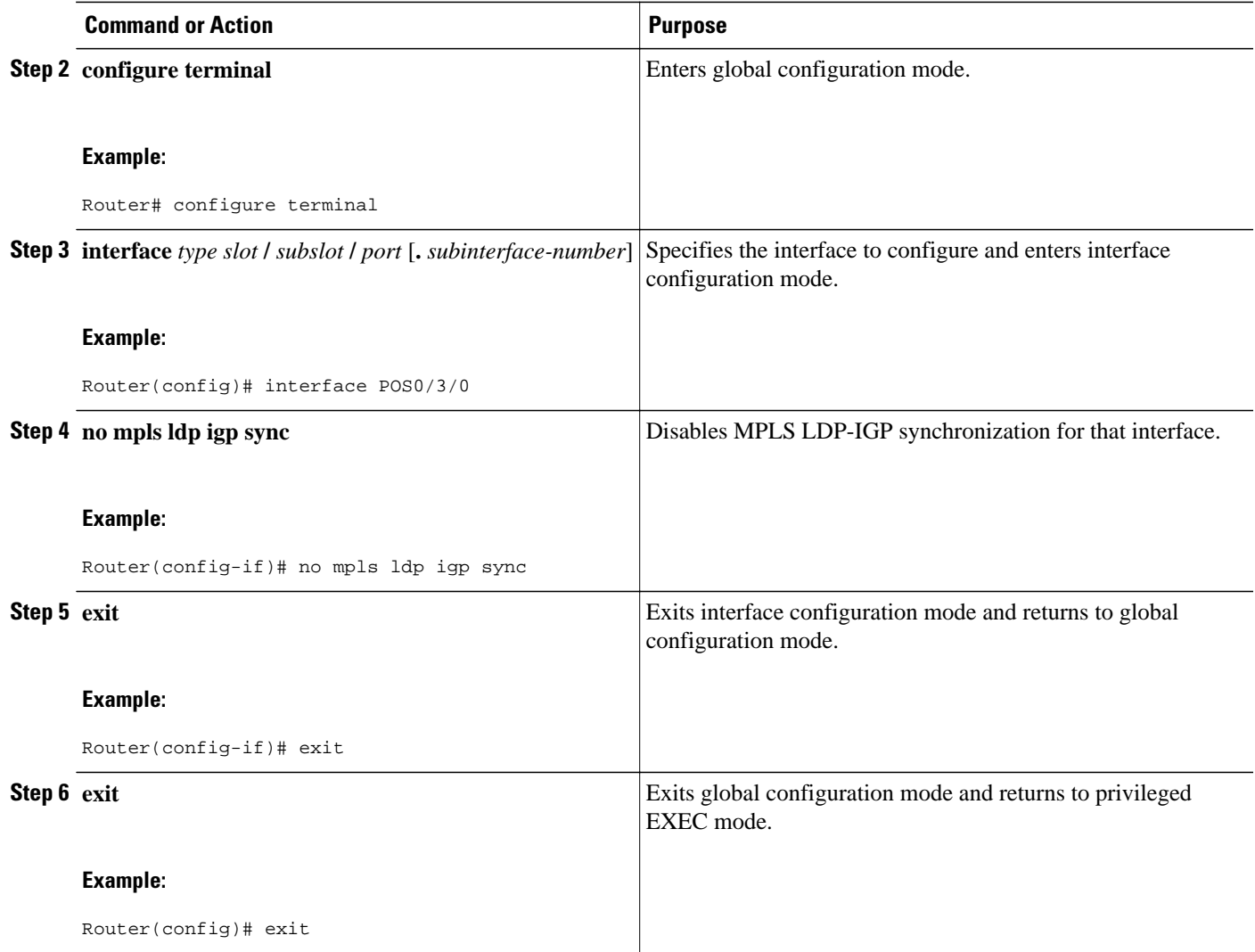

## **Verifying MPLS LDP Autoconfiguration with IS-IS**

You can verify that the MPLS LDP Autoconfiguration feature is working correctly with the **show isis mpls ldp** command.

#### **SUMMARY STEPS**

- **1. enable**
- **2. show isis mpls ldp**

- **Step 1 enable**
- Enables privileged EXEC mode.
- **Step 2 show isis mpls ldp**

<span id="page-15-0"></span>The output of the following **show isis mpls ldp** command shows that IS-IS is configured on the interface and that LDP is enabled:

#### **Example:**

```
Router# show isis mpls ldp
Interface: POS0/2; ISIS tag null enabled
 ISIS is UP on interface
 AUTOCONFIG Information :
   LDP enabled: YES
 SYNC Information :
    Required: NO
```
The output shows :

- IS-IS is up.
- LDP is enabled.

If the MPLS LDP Autoconfiguration feature is not enabled on an interface, the output looks like the following:

#### **Example:**

```
Interface: Ethernet0; ISIS tag null enabled
 ISIS is UP on interface
 AUTOCONFIG Information :
   LDP enabled: NO
  SYNC Information :
   Required: NO
```
- Troubleshooting Tips, page 16
- Troubleshooting Tips

#### **Troubleshooting Tips**

Use the **debug mpls ldp igp sync** command to display events related to MPLS LDP-IGP synchronization.

## **Configuration Examples for MPLS LDP-IGP Synchronization**

The following sections show examples for the MPLS LDP-IGP synchronization feature with OSPF and IS-IS processes:

- MPLS LDP-IGP Synchronization with OSPF Examples, page 16
- [MPLS LDP-IGP Synchronization with IS-IS Examples](#page-16-0), page 17

### **MPLS LDP-IGP Synchronization with OSPF Examples**

The following task shows how to enable LDP for OSPF process 1. The **mpls ldp sync**and the OSPF **network** commands enable LDP on interfaces POS0/0/0, POS0/1/0, and POS1/1/0, respectively. The **no**

<span id="page-16-0"></span>**mpls ldp igp sync** command on interface POS1/0/0 prevents LDP from being enabled on interface POS1/0/0, even though OSPF is enabled for that interface.

```
Router# configure terminal 
Router(config)# interface POS0/0/0 
Router(config-if)# ip address 10.0.0.1 
Router(config-if)# mpls ip
!
Router(config)# interface POS0/1/0 
Router(config-if)# ip address 10.0.1.1
Router(config-if)# mpls ip
!
Router(config)# interface POS1/1/0
Router(config-if)# ip address 10.1.1.1
Router(config-if)# mpls ip
!
Router(config)# interface POS1/0/0 
Router(config-if)# ip address 10.1.0.1
Router(config-if)# mpls ip
!
Router(config)# router ospf 1
Router(config-router)# network 10.0.0.0 0.0.255.255 area 3
Router(config-router)# network 10.1.0.0 0.0.255.255 area 3
Router(config-router)# mpls ldp sync
Router(config-router)# exit
Router(config)# interface POS1/0/0 
Router(config-if)# no mpls ldp igp sync
```
### **MPLS LDP-IGP Synchronization with IS-IS Examples**

The following examples show the configuration commands you can use to configure MPLS LDP-IGP synchronization on interfaces POS0/2 /0 and POS0/3/0, which are running IS-IS processes:

```
Router# configure terminal 
Enter configuration commands, one per line. End with CNTL/Z.
Router(config)# interface POS0/2/0 
Router(config-if)# ip router isis 
Router(config-if)# exit
Router(config)# router isis 
Router(config-router)# mpls ldp sync 
Router(config-router)# exit
.
.
.
Router(config)# interface POS0/3/0
Router(config-if)# ip router isis
Router(config-if)# exit
Router(config)# router isis
Router(config-router)# mpls ldp sync
Router(config-router)# exit
Router(config) exit
Router#
```
 $\overline{\phantom{a}}$ 

# <span id="page-17-0"></span>**Additional References**

 $\overline{a}$ 

 $\overline{a}$ 

 $\overline{a}$ 

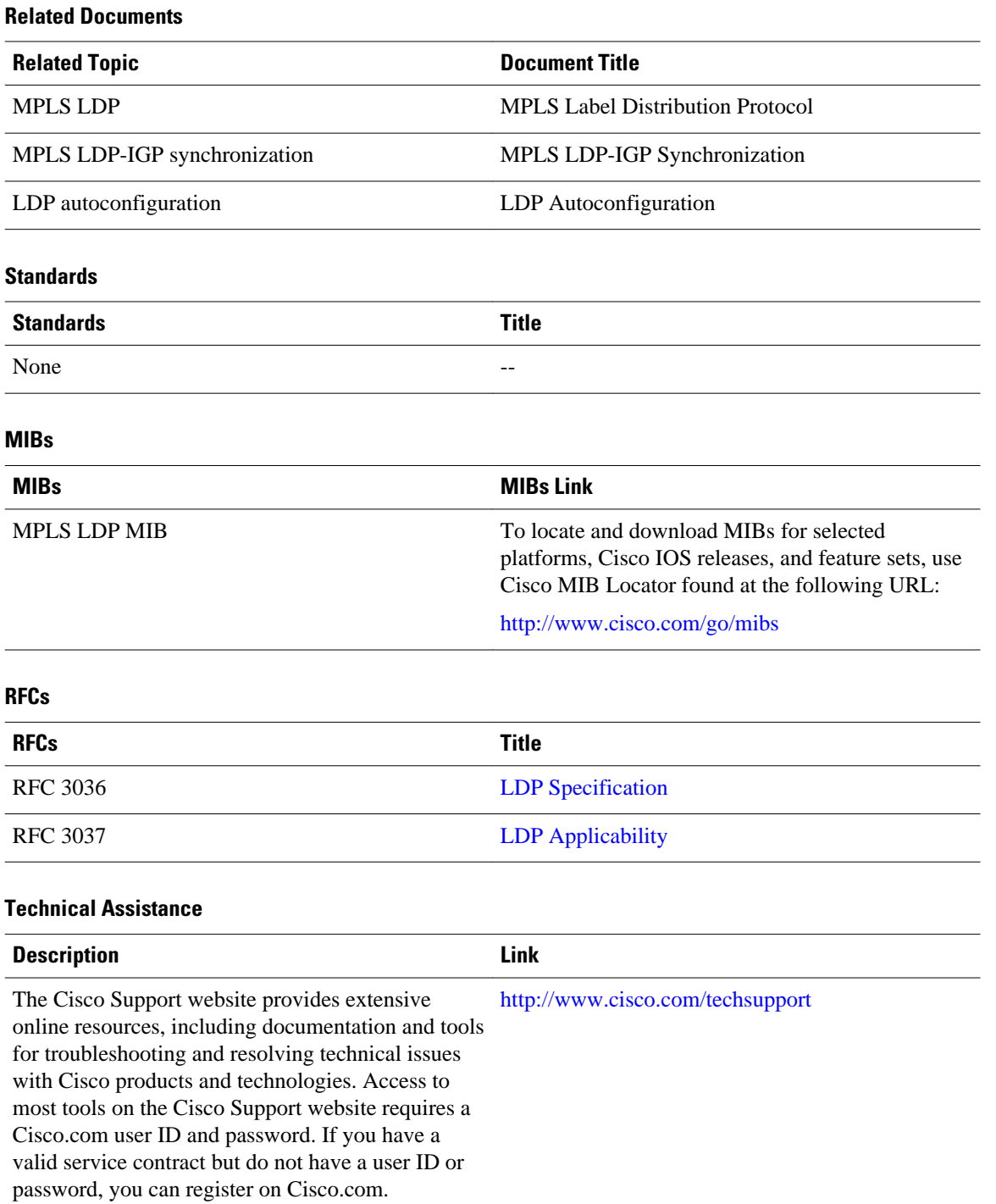

# <span id="page-18-0"></span>**Feature History for MPLS LDP-IGP Synchronization**

The following table provides release information about the feature or features described in this module. This table lists only the software release that introduced support for a given feature in a given software release train. Unless noted otherwise, subsequent releases of that software release train also support that feature.

Use Cisco Feature Navigator to find information about platform support and Cisco software image support. To access Cisco Feature Navigator, go to www.cisco.com/go/cfn. An account on Cisco.com is not required.

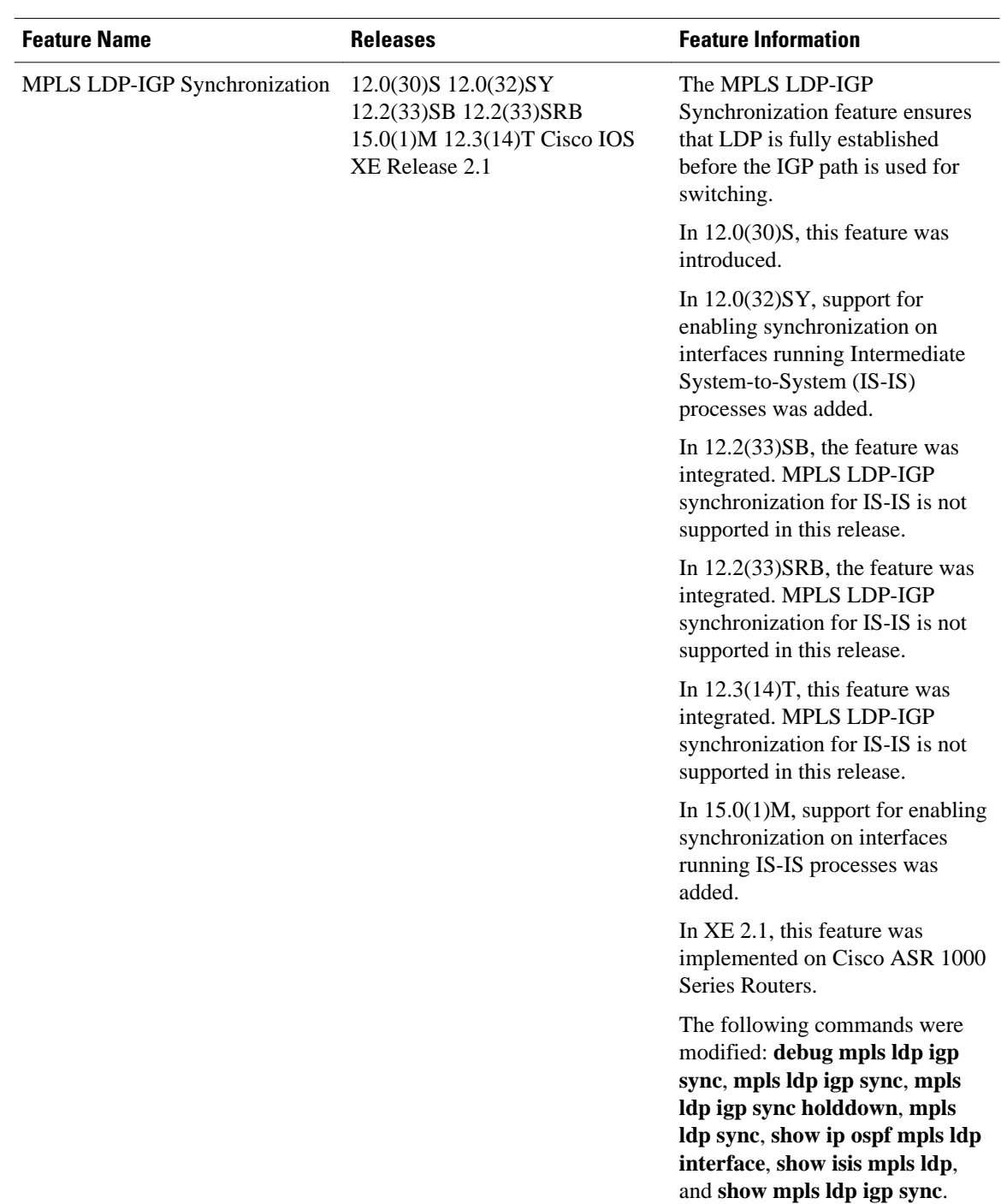

#### *Table 1 Feature Information for MPLS LDP-IGP Synchronization*

Cisco and the Cisco logo are trademarks or registered trademarks of Cisco and/or its affiliates in the U.S. and other countries. To view a list of Cisco trademarks, go to this URL: [www.cisco.com/go/trademarks](http://www.cisco.com/go/trademarks).

Third-party trademarks mentioned are the property of their respective owners. The use of the word partner does not imply a partnership relationship between Cisco and any other company. (1110R)

Any Internet Protocol (IP) addresses and phone numbers used in this document are not intended to be actual addresses and phone numbers. Any examples, command display output, network topology diagrams, and other figures included in the document are shown for illustrative purposes only. Any use of actual IP addresses or phone numbers in illustrative content is unintentional and coincidental.

© 2011 Cisco Systems, Inc. All rights reserved.